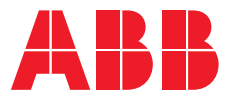

**—**  ABB DRIVE TECHNOLOGY

# **ACS580 general purpose drives for compressors**

Application guide

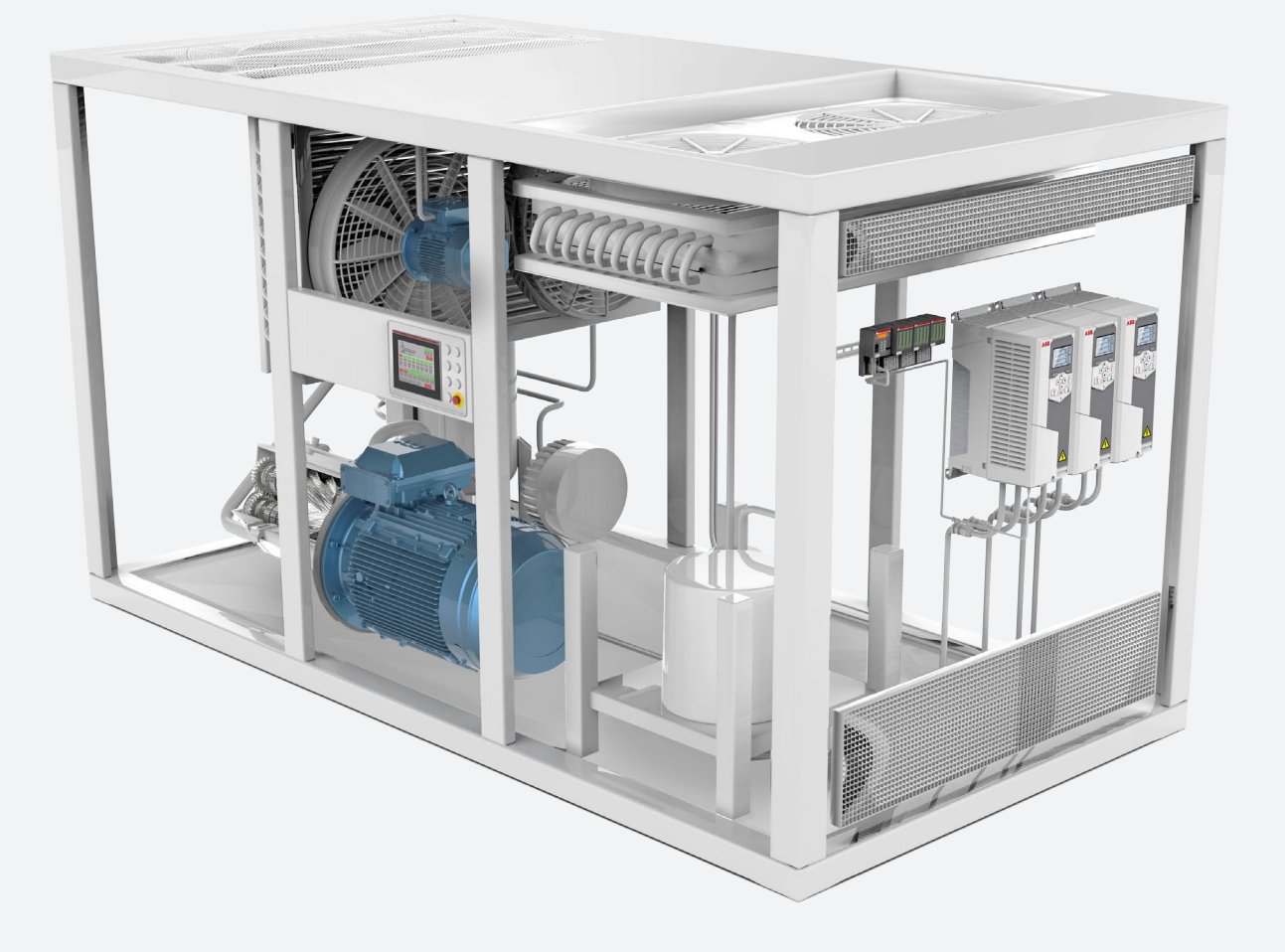

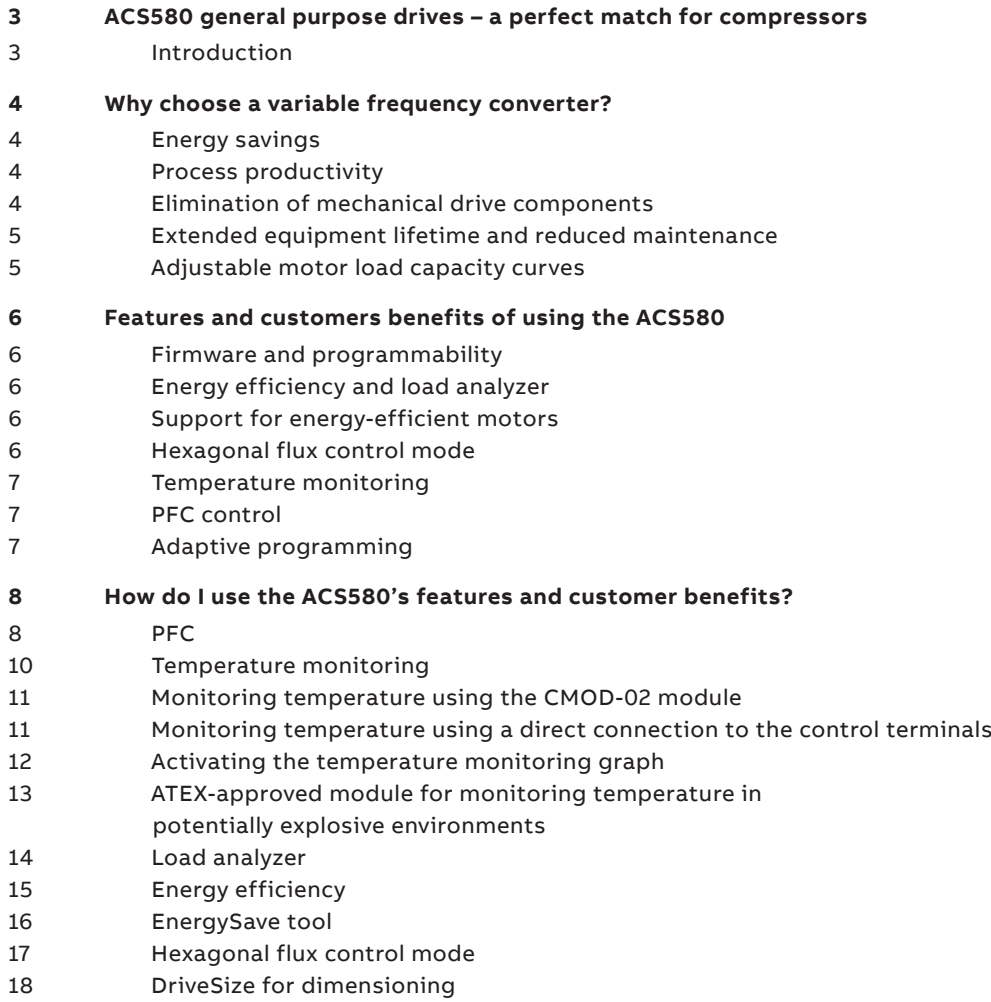

### **ACS580 general purpose drives – a perfect match for compressors**

### **Introduction**

<span id="page-2-0"></span>**—**

Typical applications of ACS580 drives are square torque and basic constant torque applications such as compressors, pumps and fans. ACS580 drives are designed to be virtually plug-in-ready drives which makes them easy to install, startup and use. They offer users effortless performance through easy installation and commissioning as well as through the wide range of built-in features. Many of these features are designed for specific applications or environments. They reduce the time users need to spend adjusting the settings, and they also reduce the need for additional investments in external components.

The purpose of this application guide is to give the reader a broad overview of the specific features of the ACS580 general purpose drives that are useful especially for compressor users. The application guide introduces the main features and benefits of using them and it also offers step-by-step introductions on how to apply each feature.

The application guide consists of three chapters. The first chapter explains why you should choose a variable speed drive to control various processes. It introduces energy savings as a growing trend and explains how variable speed drives enable different loadability curves. The second chapter briefly highlights some of the main features of ACS580 drives that make them desirable for compressors. Finally, the third chapter focuses more on the aforementioned features and shows in detail how to apply each of them.

A compressor specific brochure is also available that includes more information about compressors as applications and what ABB offers for them. It can be accessed via ABB's website at www.abb.com/drives and also by following the QR code on the back cover of this application guide.

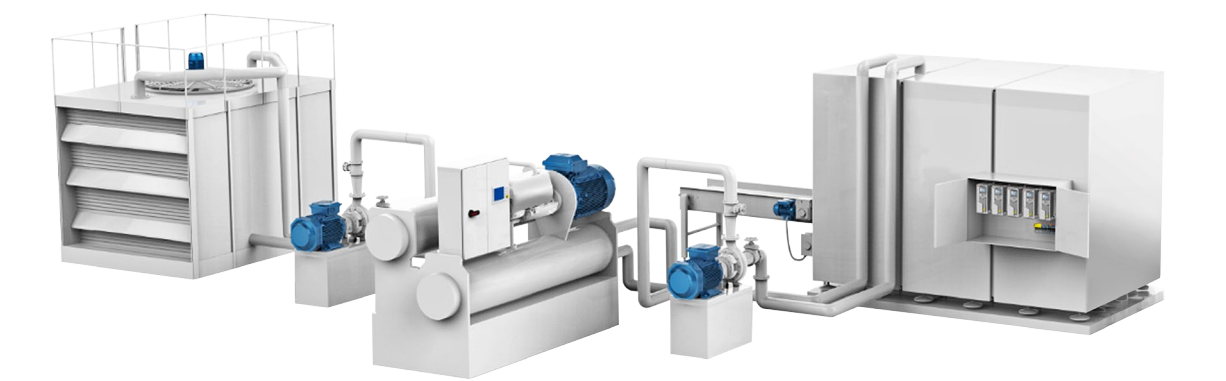

## **Why choose a variable frequency converter?**

Nowadays, productivity, efficiency and energy savings form the center of discussion. It is important to improve efficiency, and at the same time consume less energy and cut costs. Variable speed drives (VSDs), also known as variable frequency converters (VFCs) and variable frequency drives (VFDs) enable all these, as well as extending equipment lifetime and reducing the need for maintenance.

#### **Energy savings**

If the AC motor-driven application doesn't continuously require the full speed, the energy can be saved by controlling the motor with a variable speed drive. This way, the speed of the motor can be matched to the process needs rather than running the motor at full speed all the time.

As much as one-fifth of a factory's energy bill can be attributed to the production of compressed air. Using a variable speed drive to control the speed of a compressor saves energy and money compared to a fixed speed equivalent. It can be economically viable to fit variable speed drives to air compressors where the average loading is 75 percent of capacity or less.

#### **Process productivity**

Whether in production or use of compressed air, there are typically many opportunities to improve productivity and cut costs, since compressed air is often the most expensive utility. Incorrect dimensioning, small leaks, pressure problems, and inadequate uses of compressed air as well as ineffective control are only the tip of the iceberg for inefficiencies related to compressed air.

With variable speed drives, the varying demand for compressed air can be better matched. There is no need for mechanical process control methods, and power surges during the startup of the AC motor can also be reduced. Variable speed drives allow precise pressure control and often a lower pressure setpoint. The more exact the pressure control, the bigger the energy savings, as a good match between the process demand

and the process control eliminates waste. Furthermore, the lower pressure setpoint significantly reduces leakage.

**Elimination of mechanical drive components** Since variable speed drives allow the motor speed to correspond to the load requirements, there is no need for expensive mechanical drive components such as gearboxes. The elimination of these speed-increasing and -decreasing devices cuts maintenance costs and saves floor space.

### Did you know?

—

A simple way to obtain energy savings is to use ACS580 variable speed drives to intelligently control motors. ACS580 drives regulate the speed of a motor, which often lowers a compressor's pressure setpoint and energy consumption. Furthermore, leakage losses, which can be up to 25 percent of the output of an industrial compressed air system, can be significantly reduced by a lower pressure setpoint.

<span id="page-3-0"></span>**—**

<span id="page-4-0"></span>— Figure 1: ACS580 offering includes a broad range of drives in different sizes.

— Figure 2: Motor load capacity curves when used with an AC drive.

### **Precise process control**

The process control offered by variable speed drives stands out compared to other control methods. Users can accurately define how the motor is run in different situations in order to fulfil their process needs. For example, users can select for a precise motor speed, an exact stopping position and a specific amount of torque depending on the requirements.

In addition, ACS580 drives have a PID function, which is useful for many compressor, pump and fan applications. In the PID control, based on actual feedback collected from the process, such as pressure levels, the ACS580 drive is able to precisely hold the setpoint the user defines. This prevents estimation errors from resulting in damage to the process.

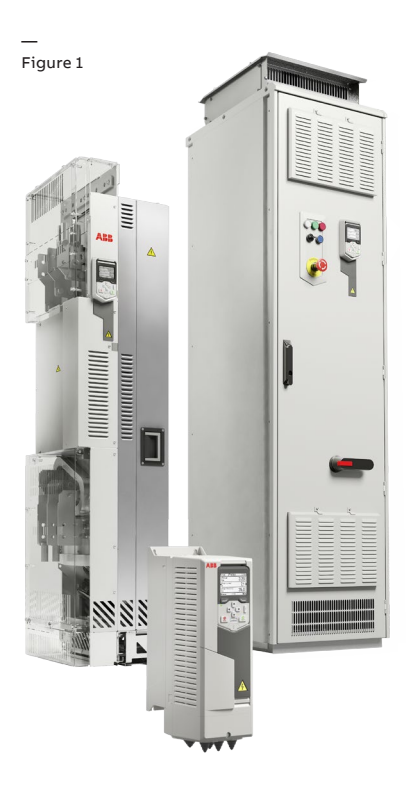

### **Process Reduced productivity maintenance**

### **Benefits of choosing a variable speed drive**

 $\omega$ **Exact process control Cost Adjustable motor load curves Extended**   $\mathbf 0$ Adjustabl **equipment savings CUITV lifetime** Energy **savings** notor load **Adjustable speed**

### **Extended equipment lifetime and reduced maintenance**

Using single-speed starting methods, motors start sharply and are easily exposed to a high starting torque and current. The starting current can be as much as ten times the full load current. A high starting current causes enormous heat in the motor, which, along with mechanical stress, further reduces the lifetime of the motor.

On the other hand, with variable speed drives the user is able to define the acceleration time, during which the variable speed drive gradually ramps the motor speed up to the operational speed. Due to the controlled starting current, electrical and mechanical stress are reduced. This improves the lifetime of the motor, and also reduces maintenance and repair costs.

### **Adjustable motor load capacity curves**

If the motor is driven without a variable speed drive, its load capacity curves cannot be modified and the energy consumption cannot be effectively optimized. The motor will produce a specified torque at a certain speed, and the maximum torque cannot be exceeded.

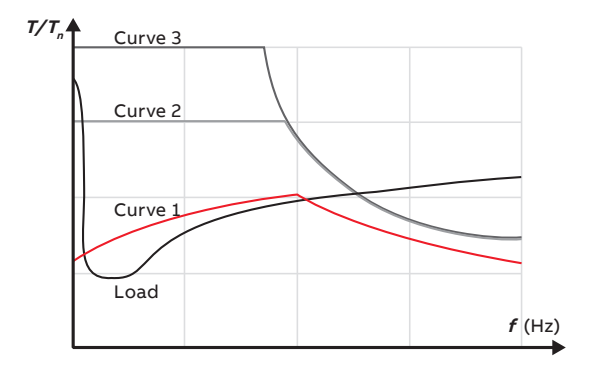

— Figure 2

With a variable speed drive, on the other hand, there are different loading options. The standard curve (Curve 1), can be used continuously. Other curves can only be used for certain periods of time because the motor's cooling system is not designed for this kind of heavy use.

In certain applications, sometimes as much as twice the amount of torque is required during startup. With a variable speed drive this is possible, meaning that motors can be dimensioned according to their normal use. This reduces the investment cost.

To be able to use these features, it is very important that the load, the variable speed drive and the motor are compatible. Otherwise the motor or the drive will overheat and be damaged.

## **Features and customers benefits of using the ACS580**

ACS580 general purpose drives offer a wide range of different features that help customers adjust the drive for their needs. For compressor users the most useful features are temperature monitoring, PFC control, and hexagonal flux control. It is also possible to monitor the real-time energy consumption and you use the results to reduce the operating costs. The following takes a closer look at these features and the benefits that the features enable.

### **Firmware and programmability**

Compressor users can easily optimize the drive to the compressor requirements. ACS580 general purpose drives have plenty of in-built features that reduce the need to purchase additional external control logic. Along with this simplicity, the compressors can be also monitored and increased protection can be applied based on the monitoring results. Early monitoring also enables the user to perform preventative maintenance and reduce unexpected downtime.

The standard ACS580 firmware includes, for example, maintenance counters, stall protection, configurable supervision functions, motor temperature monitoring, fault loggers, motor preheating, a PFC feature for compressor control, a PID function, and an energy savings estimator. User can also utilize flying start in both scalar and vector control modes, load curve monitoring to detect abnormal load situations, and adaptive programming for advanced configuration. Users can even define different access levels for different user groups.

#### **Energy efficiency and load analyzer**

The energy efficiency function together with the EnergySave tool allow the user first to estimate potential energy savings and then to monitor the savings achieved and optimize energy consumption while running the motor. With these features, the user gets valuable information about the amount of energy and money saved and can further reduce operating costs through consumption optimization.

The load analyzer function, which is accessible via the control panel or a PC, displays histograms as well peak values of selected signals and indicates how the motor has been run in a given period of time. This feature is useful for monitoring unexpected loads and pointing out if there are some dimensioning issues.

### **Support for energy-efficient motors**

ACS580 general purpose drives support SynRM motors as well as permanent magnet motors. In permanent magnet motors, rare earth permanent magnets are designed into the motor's rotor, eliminating the need for a magnetizing current, and therefore there is no rotor current. This means that very little heat is transferred to the rest of the motor and bearings, which immediately improves the motor's energy efficiency.

In SynRM motors, there are no magnets at all, and therefore there is no loss due to magnetization. In these motors, there are no torque, speed ripple nor cogging like there usually are with permanent magnet motors. All these lead to reduced rotor losses and heat production, which enables longer greasing intervals and improves energy efficiency.

### **Hexagonal flux control mode**

This control mode utilizes a "six-step" control method that enables access to an extra voltage reserve when operated in an area with field weakening. In this area, due to a decrease in the current and a lower switching frequency,

<span id="page-5-0"></span>**—**

<span id="page-6-0"></span>it is possible to improve efficiency. This is also a useful feature if an extra boost is needed, for example, to increase the cooling capacity of a compressor. With the help of the hexagonal flux control mode, the motor does not need to be overdimensioned according to the highest possible load.

### **Temperature monitoring**

The temperature monitoring function is typically used in air compressors since it enables temperature protection of the motor or mechanics without additional I/O components. The function monitors the motor temperature in real time and sets a fault or warning if a user-defined temperature is passed. This prevents overheating and damage to the motor caused by increased motor temperature. The monitored temperature can be also seen in a graph, from which the motor temperature behavior during the process can be analyzed.

ACS580 general purpose drives have direct sensor connectivity to PTC and Pt100 sensors. They also have an ATEX-certified PTC connection option that allows the drive to control an application used in an environment with an explosive atmosphere. The ATEX-certified CPTC-02 thermistor protection module enhances process safety and removes the need to build a safety circuit with separate ATEX-certified components and the need to purchase additional safety a dons, such as safety relays.

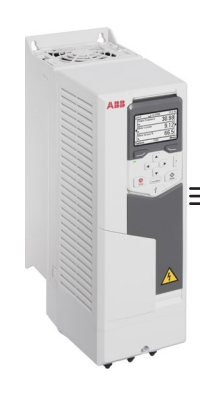

Temperature monitoring sensors, maximum of three

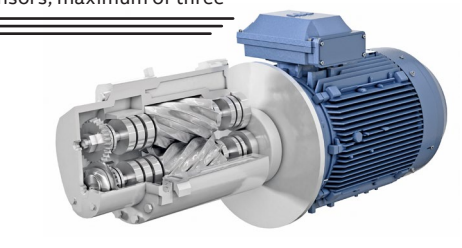

**SynRM and PM support control mode Hexagonal flux**

**ACS580 features PFC for compressors control Load EnergySave Energy efficiency calculator** calculator **calculator analyzer Adaptive programming Temperature monitoring**

### **PFC control**

PFC control is an ideal feature for multicompressors as it enables a wide air volume supply with fewer components. PFC control is designed to manage situations where there is a lot of fluctuation in the process requirement that cannot be served with only one motor. The PFC starts and stops additional DOL motors depending on the need. The ACS580 standard firmware includes a PFC macro that changes all the relevant parameters and settings automatically. This means that deploying this feature requires only a few clicks on the assistant control panel.

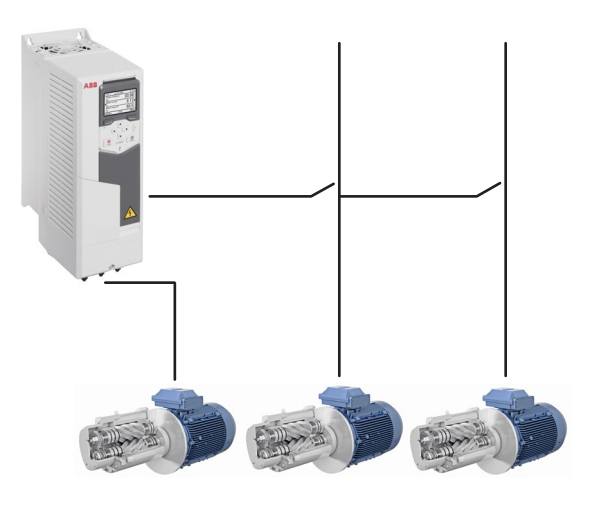

### **Adaptive programming**

If the aforementioned features do not fulfil your needs, adaptive programming helps you do even more. It is a small-scale drive programming tool with function blocks and sequence states for cases where setting basic parameters is not enough. With the Drive composer pro software, users can utilize pre-defined inputs and outputs for on-board I/O and design extra functions to match the process requirements. Adaptive programming tool offers great help, for example, in compressor retrofit cases. This tool is extremely simple to use and no programming background is needed.

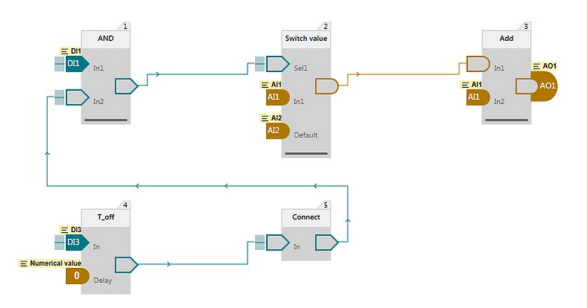

The following paragraphs explain detailed steps for using features that were introduced above. They also show how to adjust settings and features to perfectly fit the user's needs. The features studied more deeply in this chapter include PFC, temperature monitoring, hexagonal control mode, and the load analyzer, as well as the energy efficiency and EnergySave tools.

### **PFC**

The PFC feature is used in fixed speed compressor systems consisting of one drive and multiple motors. The drive controls the speed of one of the motors and connects (and disconnects) the other motors directly to the supply network through contactors. The feature is especially useful when the process demand varies. The PFC control logic switches auxiliary motors on and off as required by the capacity changes in the process.

The following instructions show how to set up the PFC by using the primary settings. The PFC can also be applied by adjusting a set of different parameters; however, utilizing the primary settings saves time and simplifies the process.

Note! The PID function needs to be enabled in order to be able to use the PFC function.

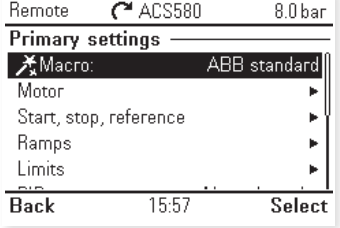

**1)** Go to the menu and choose "Primary settings" and then choose "Macro".

| Remote               | $C$ <sup>A</sup> ACS580 | 8.Obar                              |  |  |  |
|----------------------|-------------------------|-------------------------------------|--|--|--|
| Pump and fan control |                         |                                     |  |  |  |
| PFC mode:            |                         | PFC                                 |  |  |  |
| Configure PFC I/O    |                         |                                     |  |  |  |
|                      | Configure PFC control   |                                     |  |  |  |
|                      |                         | Configure Autochange Not selected ▶ |  |  |  |
|                      |                         |                                     |  |  |  |
| Back                 | 15:58                   | Edit                                |  |  |  |

**3b)** The selection is displayed on the control panel.

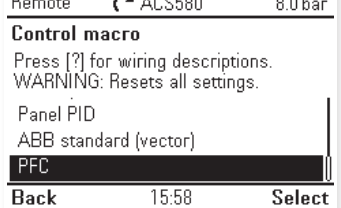

**2)** Go down the list and select "PFC". After selecting PFC, the screen comes back to the primary settings menu.

| Remote               | $C$ <sup>A</sup> ACS580 | 8.0 bar                             |  |  |
|----------------------|-------------------------|-------------------------------------|--|--|
| Pump and fan control |                         |                                     |  |  |
| PEC mode:            |                         | PFC.                                |  |  |
| Configure PFC I/O    |                         |                                     |  |  |
|                      | Configure PFC control   |                                     |  |  |
|                      |                         | Configure Autochange Not selected ▶ |  |  |
|                      |                         |                                     |  |  |
| Back                 | 16.22                   | Select                              |  |  |

**4a)** By choosing "Configure PFC I/O" you can...

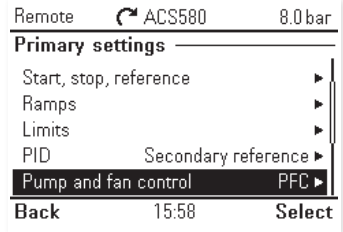

**3a)** To check the configuration of the PFC go, down the primary settings menu list and choose "PFC".

| Remote                     | $C$ <sup>A</sup> ACS580 | 8.0 bar |  |
|----------------------------|-------------------------|---------|--|
| Configure PFC 1/0          |                         |         |  |
| Number of motors:          |                         |         |  |
| $\Box$ Include drive motor |                         |         |  |
| Contactor delay:           |                         | 0.50 s  |  |
| Configure RO:s             |                         |         |  |
| Configure interlocks       |                         |         |  |
| <b>Back</b>                | 16.22                   |         |  |

**4b)** ...set the number of motors (up to 4 motors) and, for example, configure relays and check I/O connections.

<span id="page-7-0"></span>**—**

**5)** By choosing "Configure PFC control", you can adjust the limits for when auxiliary motors start and stop and how long the start and stop delays are.

**6)** Choose the value you want to change and click "Edit". To change the value, use the up and down arrows and finally click "Save".

**7a)** By choosing "PID" in the primary settings menu, you can...

**7b)** ... manage PID settings, eg, PID controls, PID output, setpoint and feedback. If you need to change, for example, gain or integration time choose "Tuning".

◀

◀

**8a)** You can also change the unit shown in the top right corner. Click "Edit" and... **8b)** ...type for example "bar" or "Pa" by using the arrow keys.

**9a)** The status of PFC can be seen on the home screen. **9b)** Make sure to use PFC in remote control.

**10)** First, when the motor starts there is only one motor running with the drive.

**11a)** If the load is too heavy for one motor and the feedback does not reach the given setpoint in the given period of time, ... **11b)** ...the drive starts the second motor, auxiliary motor 1.

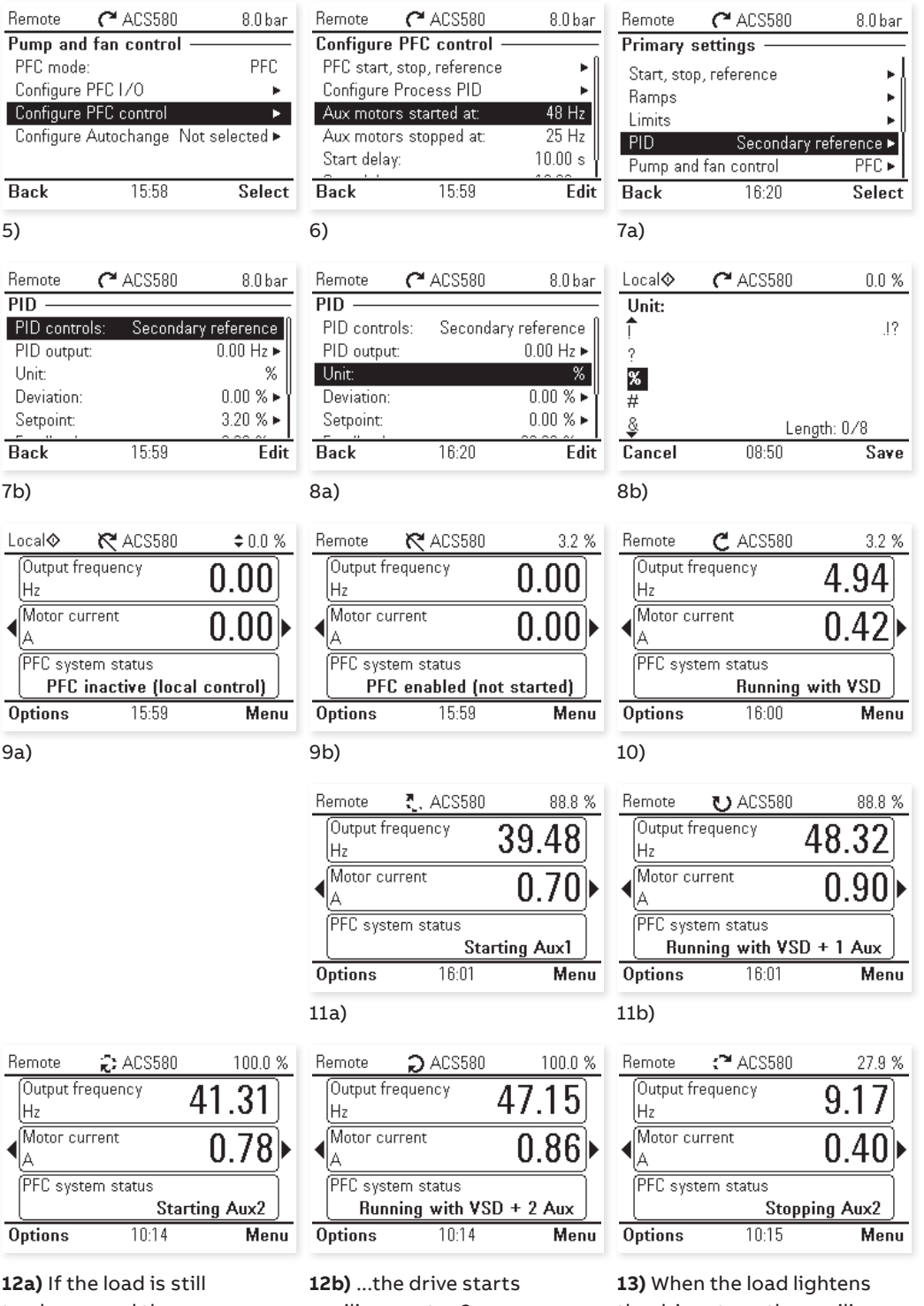

too heavy and the feedback doesn't reach the setpoint... auxiliary motor 2. This pattern continues until the load is divided evenly to the available motors.

the drive stops the auxiliary motors one at a time in order to maintain the balance between the setpoint and feedback.

### <span id="page-9-0"></span>**Temperature monitoring**

The ACS580 general purpose drive series can monitor the motor temperature with two separate functions. The first function utilizes the motor thermal protection model, which gives an estimated temperature derived internally inside the drive. The second function monitors the motor temperature using the sensors installed in the windings. The temperature sensors are connected either to control terminals or to a multifunction module.

The motor temperature can be also monitored using, for example, PTC or Pt100 sensors. The PTC sensors are connected either directly to the control terminals or through a CMOD-02 or CPTC-02 multifunction module, which are both offered as options for the drive. The resistance of the PTC sensors increases as the temperature of the windings increases. The increasing resistance of the sensor decreases the voltage at the input, and eventually its state switches from 1 to 0, indicating overheating.

The Pt100 sensors can be connected in series to an analog input and an analog output. The analog output feeds a constant excitation current through the sensor. The sensor temperature increases as the motor temperature rises, as does the voltage over the sensor. The temperature measurement function reads the voltage through the analog input and converts it into degrees Celsius. It is possible to adjust the motor temperature supervision limits and select how the drive reacts when overheating is detected.

The following instructions show how to set parameters to activate the temperature monitoring function. They also explain how to set the graph to show the temperature in real time on the control panel.

Did you know?

—

The motor temperature can easily be monitored with various kinds of temperature sensors that are connected either directly to the control terminals or to a CMOD-02 or an ATEX-approved CPTC-02 multifunction module. The monitored temperature can also be drawn, in real time, on the graph displayed on the control panel.

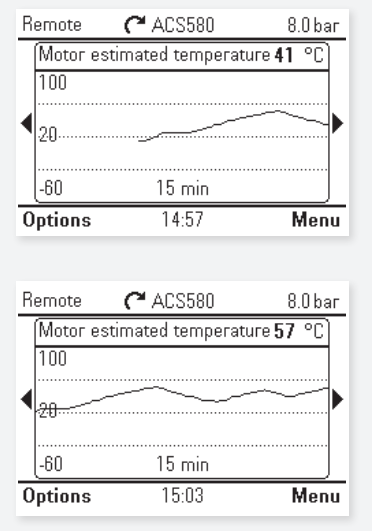

### Monitoring temperature using the CMOD-02 module

**1a)** If the CMOD-02 module is used to measure the temperature, first "Parameters" and then "Complete list". Find parameter group 15 I"/O extension module" and...

<span id="page-10-0"></span>—

—

**1b)** ... make sure that the values of parameters 15.02 and 15.01 are both set to "CMOD-02".

**2)** In parameter group 35, the user can define the source for the monitored temperature and set fault limits for the temperature. To define the source select either "Temperature 1 source" or "Temperature 2 source".

**3)** Having selected the source, go down the list and select "PTC extension module" and click "Save".

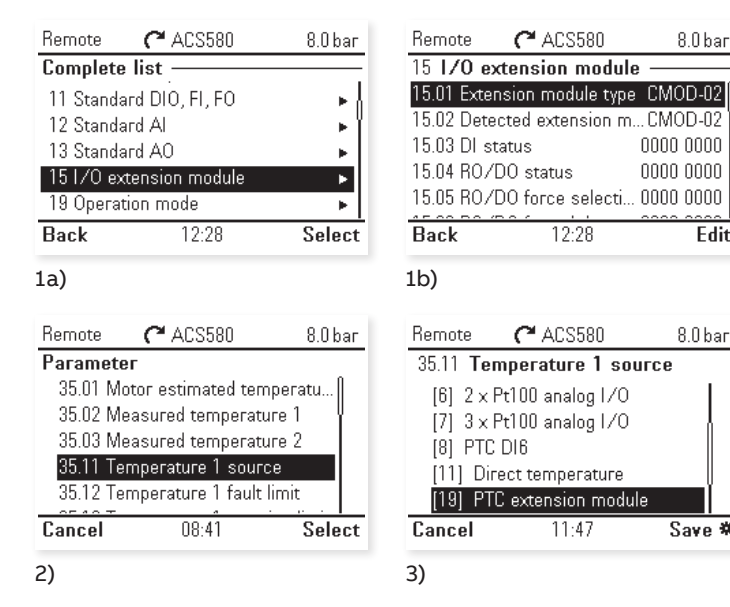

### Monitoring temperature using a direct connection to the control terminals

**4)** If the temperature monitoring sensors are connected directly to the control terminals, select the source for the measured temperature, for example "Temperature 1" or "Temperature 2", in parameter group 35.

**5)** After selecting either Temperature 1 or Temperature 2, define the kind of sensor/(s) to be used and click "Save".

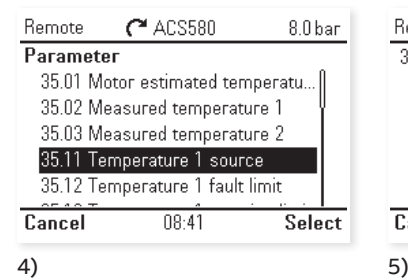

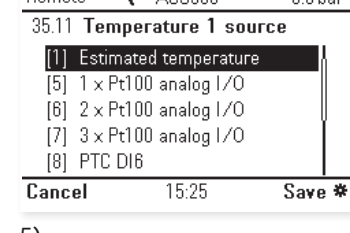

**CALACCEON** 

 $D_{\text{current}}$ 

8.0 bar

Edit

 $8.0\,\mathrm{bar}$ 

Save \*

 $0.01111$ 

### Activating the temperature monitoring graph

**1)** To monitor the temperature in real time click, the right arrow twice on the Home view and then select "Options".

<span id="page-11-0"></span>—

**2a)** Select "Edit home view" and... **2b)** ... then "Edit".

**3)** Edit "Parameter" to select which parameter is monitored.

**4)** Select "Other" and then select the desired parameter.

**5a)** In the case of the motor temperature monitoring, go to parameter group 35 and select, for example, ...

**5b)** ... "Motor estimated temperature" or "Measured temperature 1".

**6)** In the Display slot, the user can select the display style, and minimum and maximum values for the graph as well as scale the value range.

**7)** In the case of the measured temperature, ensure that you have defined the source for the temperature. To define the source, select "Parameters" from the main menu and then "Complete list". Go to parameter group 35 and define the source, for example, in parameter 35.11 "Temperature 1 source".

**8)** Select the source parameter and choose the correct description for the source from the list and finally click "Save".

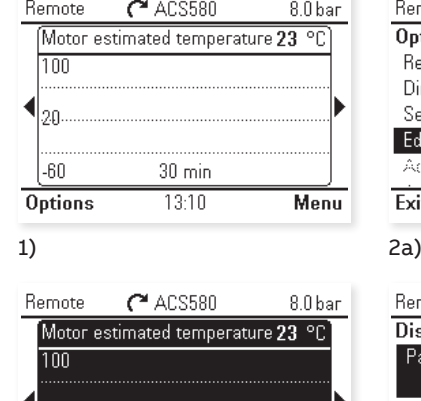

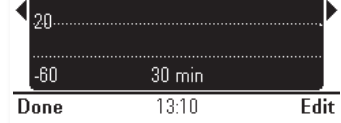

```
2b) 3)
```
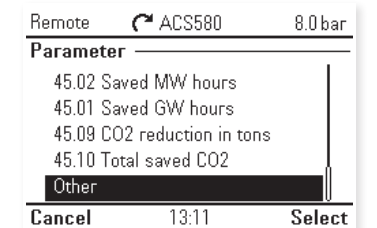

4) 5a)

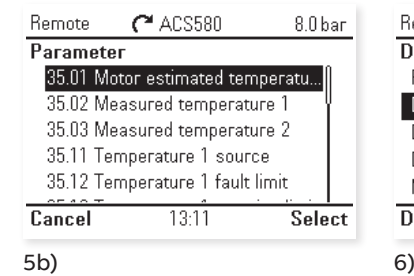

 $C^2$  ACS580 Remote Parameter

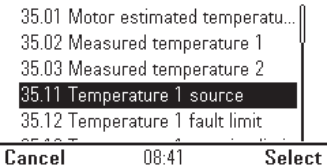

8.0 bar

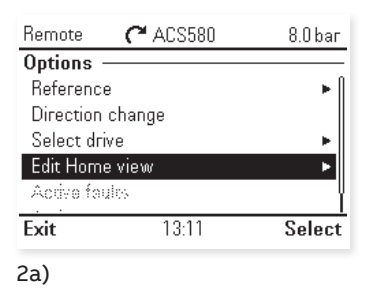

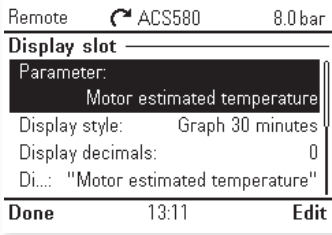

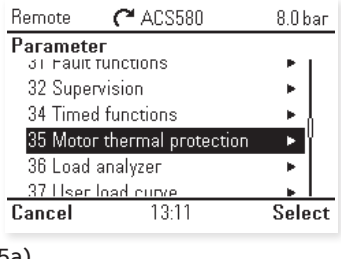

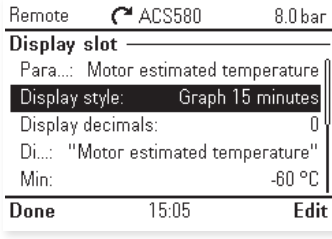

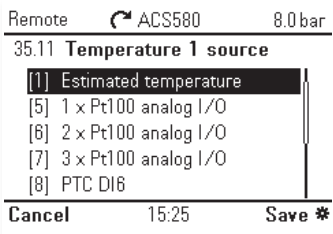

### <span id="page-12-0"></span>**ATEX-approved module for monitoring temperature in potentially explosive environments**

The ACS580 general purpose drives can be ordered with an ATEX-approved temperature monitoring module, called the CPTC-02 module, if the motor is being run in a potentially explosive environment. In these circumstances, if the motor temperature rises above the PTC sensor limit temperature, the sensor resistance increases very sharply, which indicates overheating to the CPTC-02 module. The module switches the safe torque off (STO) circuit off, which activates the STO function. The STO function disables the control voltage in the power semiconductors of the drive output stage. This prevents the drive from generating the torque required to rotate the motor.

The module has reinforced insulation between the motor thermistor connection and the other terminals. The insulation forms a reliable protective separation between the main circuit of the motor and the drive control board. Safety function selection and configuration is done with the drive's control panel or with the Drive composer PC tool.

For more information, refer to the user's manual for the CPTC-02 ATEX-certified thermistor protection module, Ex II (2) GD (+L537+Q971).

Did you know?

—

If motors are used in applications in a potentially explosive environment, ACS580 general purpose drives can be ordered with an ATEX-certified thermistor protection module option. The ATEX-approved CPTC-02 module includes a PTC sensor input that executes the SIL/PL capable safe motor temperature safety function by activating the drive's STO.

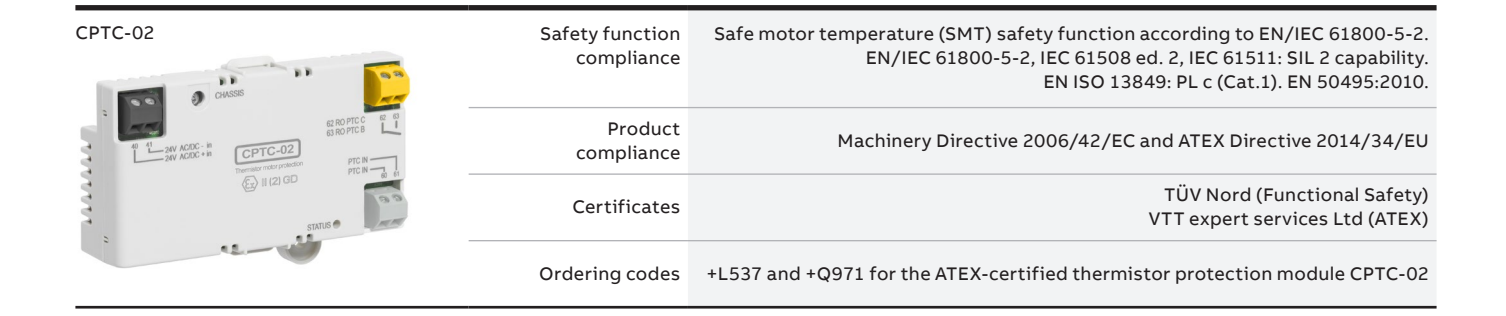

#### <span id="page-13-0"></span>**Load analyzer**

With the load analyzer, users can analyze the peak value of a selected signal and utilize two amplitude loggers. These loggers are useful, for example, for dimensioning a drive system, since they can reveal if the selected motor is too large or too small. The logger histograms show data that is collected while the motor is running. They can show if the motor is being run too lightly or heavily. This information can lead to cost reductions through motor size optimization.

There are two amplitude loggers. Amplitude logger 1 is fixed to monitor current and cannot be reset. With amplitude logger 1, 100 percent

**1a)** The loggers can be accessed by choosing "Diagnostics" on the main menu and then going down the list and...

**1b)** ... selecting "Load profile".

**2)** To see the amplitude loggers select either "Amplitude logger 1" or "Amplitude logger 2".

**3)** The figure of the amplitude logger indicates that the motor current was between zero percent and ten percent of the maximum output motor current for 25 percent of the running period. The current was within the range of 10-20 percent of the maximum output current for around 40 percent of the running time.

**4)** The figure of the amplitude logger shows the histogram for the user-selected signal. The value that corresponds to 100 percent can be also selected by the user.

**5)** In the peak value logger, the user can monitor the peak value of the selected signal. In addition to the actual peak value, the logger can show, for example, the current, voltage and speed at the peak.

corresponds to the maximum output current of the drive  $(I_{max})$ . The measured current is logged continuously.

For amplitude logger 2, the user can select a signal to be sampled at 200 ms intervals and specify a value that corresponds to 100 percent. The collected samples are sorted into ten read-only parameters according to their amplitude. Each parameter represents a range of 10 percent of the total amplitude range and each of them displays a portion of the samples that has fallen within that range.

For more detailed information about parameter settings please refer to the user's manual.

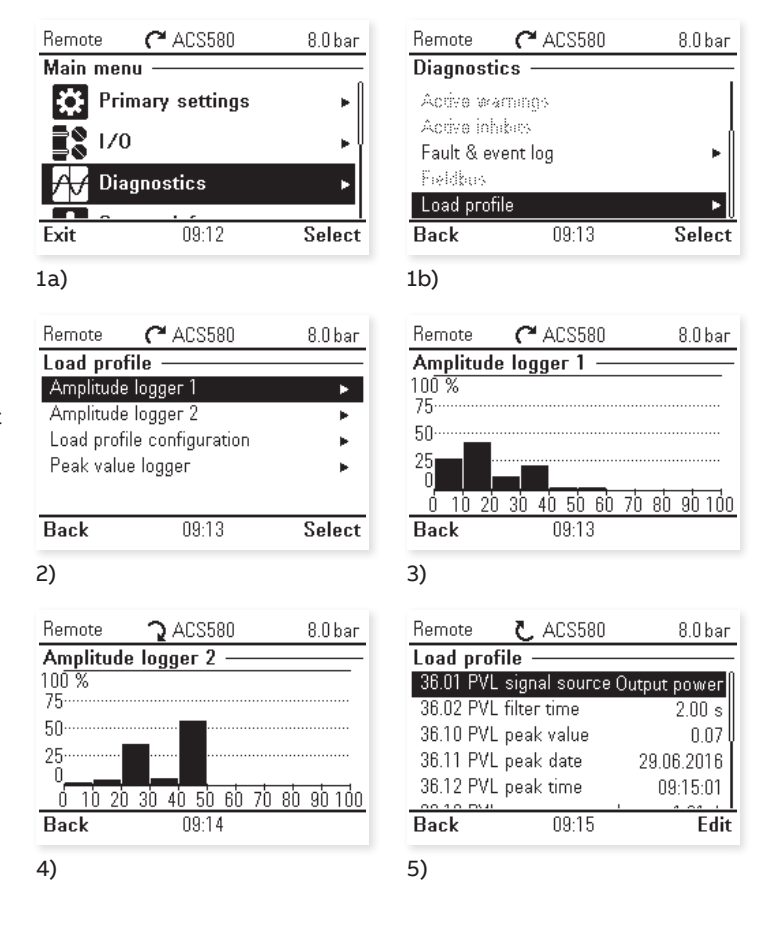

### <span id="page-14-0"></span>**Energy efficiency**

The Energy efficiency estimator is accessible through the control panel. It consists of an energy optimizer and a counter. The energy optimizer adjusts the motor flux in such a way that the total system efficiency is maximized, while the counter monitors the amount of energy used and saved by the motor and displays them in kWh, currency or volume of CO $_{\tiny 2}$  emissions.

The following instructions show in detail how to enable the energy optimizer and how to adjust the energy efficiency settings.

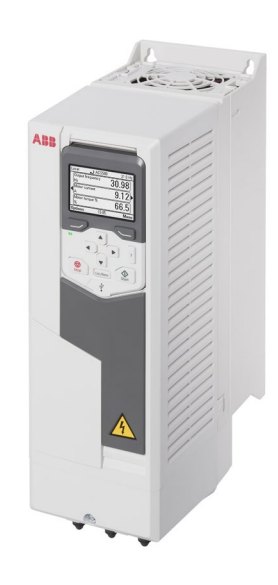

**1a)** At the main menu select "Energy efficiency". **1b)** This opens a view where the user can, for example, observe the amounts of energy and money saved, as well as the total saved CO $_{\textrm{\tiny{2}}}$  emissions.

**2)** To activate the energy optimizer, select "Configuration" in the "Energy efficiency view".

**3)** Edit parameter 45.11 and select "Enable".

**4)** To set energy prices, edit parameter 45.12 "Energy tariff 1" or 45.13 "Energy tariff 2" in the configuration view.

**5)** Set the desired value using the arrows on the control panel.

**6a)** To manage the tariff input, go to parameter 45.14 "Tariff selection" in the configuration menu and...

**6b)** ... select either "Energy tariff 1" or "Energy tariff 2" or one of the digital inputs.

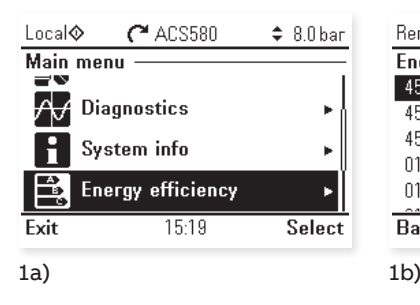

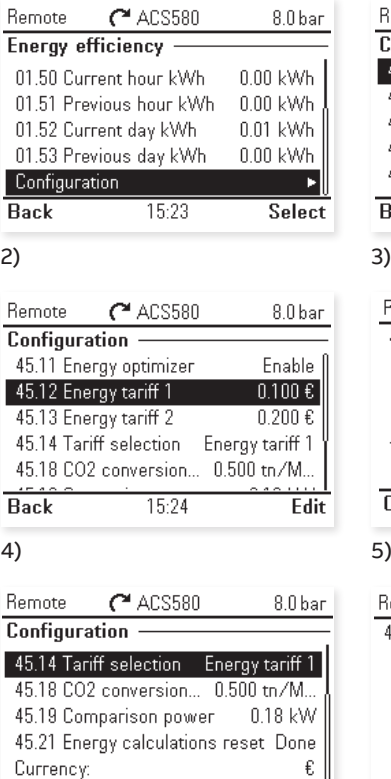

 $15:24$ 

**Edit** 

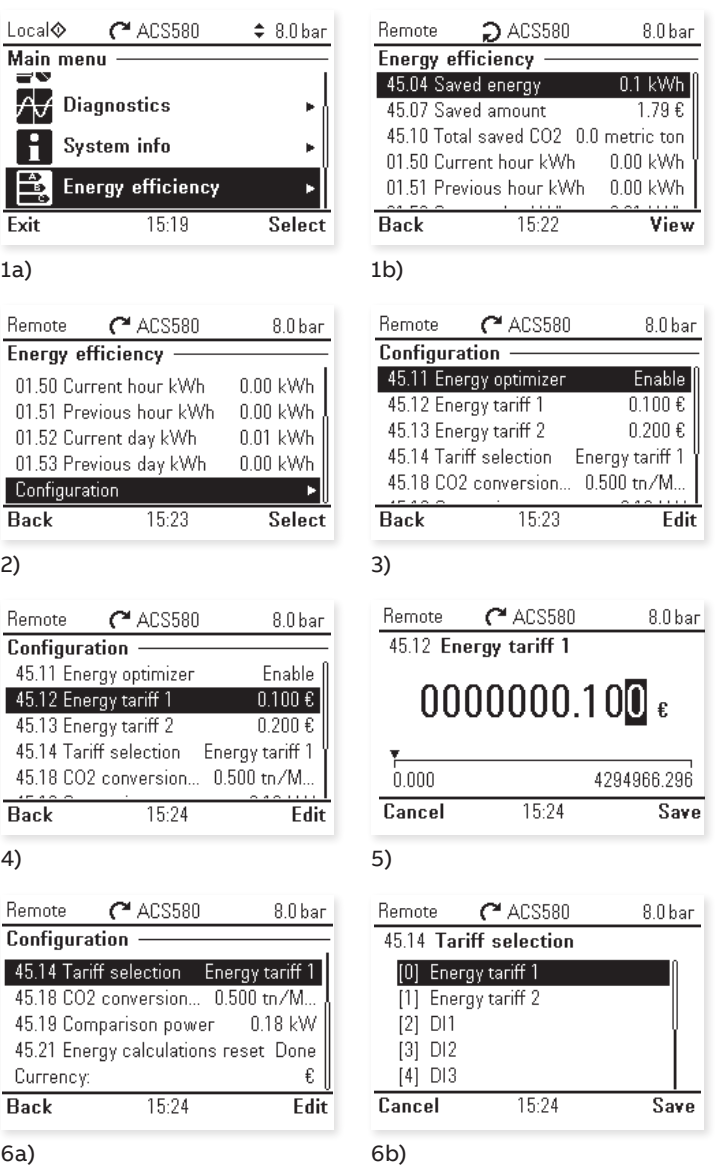

**Back** 

### <span id="page-15-0"></span>**EnergySave tool**

In addition to the energy efficiency estimator that is offered with the ACS580 standard software, ABB also offers access to the EnergySave tool. EnergySave is an ideal feature for calculating how much energy and money you could save by using ABB drives. It allows the user to compare AC drive control against traditional flow control methods in different applications, such as compressors.

There are two modes of the EnergySave tool available: basic and advanced. The basic mode does not require a lot of technical data about the application and you can quickly see potential savings. The advanced mode gives you the opportunity to include your technical details for a more specific calculation.

Did you know?

—

The EnergySave tool is also available from Google Play and the Apple App Store.

- The EnergySave tool for compressors can be accessed
- through the energy efficiency page: http://new.abb.com/drives/energy-efficiency

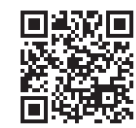

- or directly via the following link: http://energysave.abb-drives.com/ #/compressor

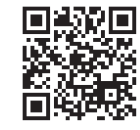

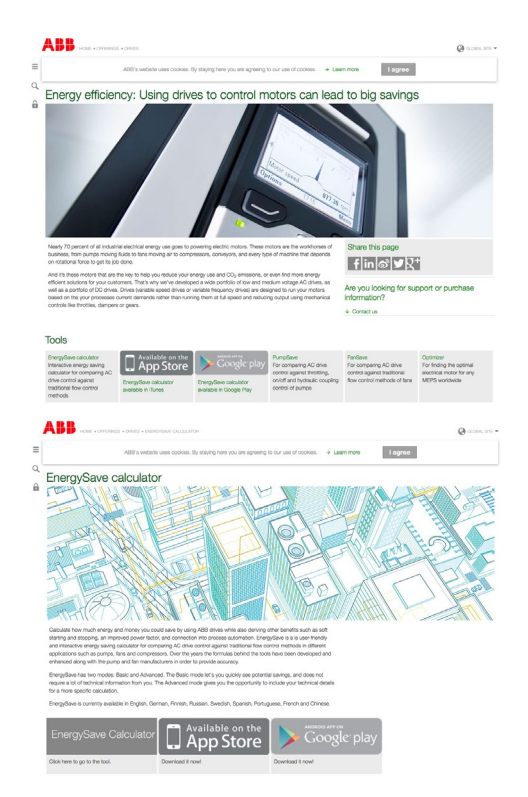

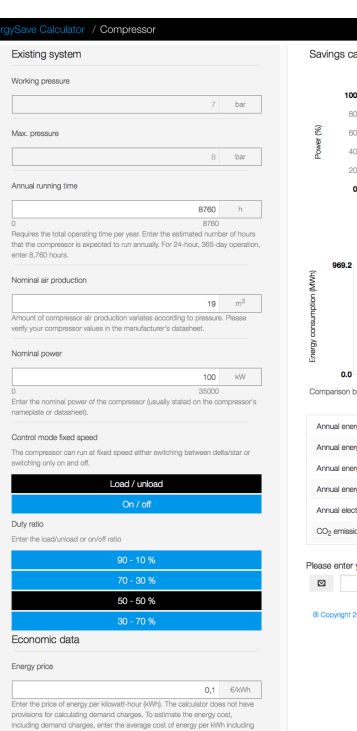

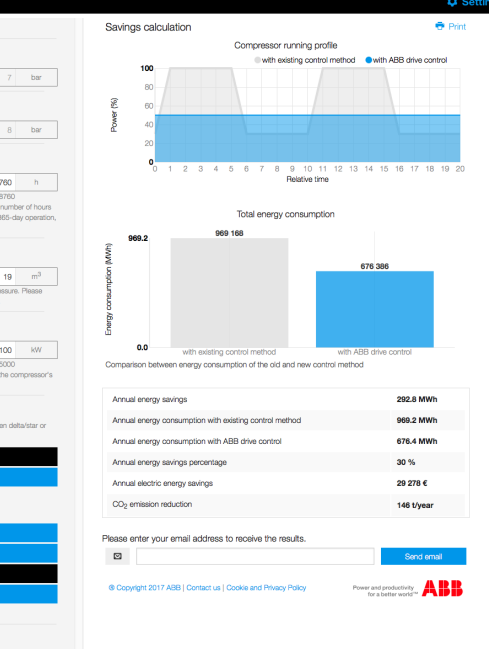

<span id="page-16-0"></span>— Figure 3: As hexagonal flux control mode is applied an extra voltage reserve can be accessed.

#### **Hexagonal flux control mode**

Every motor has a point called the "field weakening point". Beyond this point, the motor enters "field weakening area" or "constant power area". In this area, shown in Figure 3, the speed of the motor can be increased and controlled normally but the torque decreases dramatically. Please note that accessing the hexagonal flux area requires that the drive is in scalar control mode.

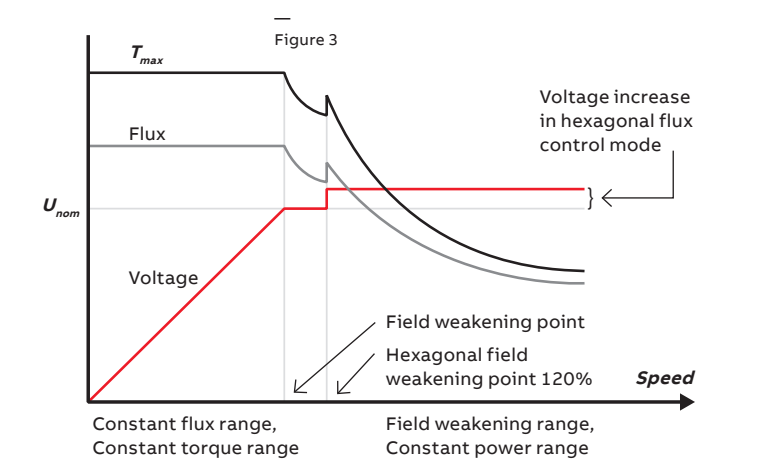

**1)** Go to "Parameters", choose "Complete list" and find parameter group 97 "Motor control". Select parameter 97.18 and click "Edit".

**2)** To activate hexagonal flux control mode select "On" and click "Save".

**3)** Parameter 97.19 defines the frequency at which hexagonal field weakening is activated. One hundred percent corresponds to the frequency at which maximum output voltage is reached (field weakening required). Higher values can be used to avoid motor noise and harmonics.

**4)** The value can be edited using the arrows on the control panel. After defining the value, click "Save".

When the variable speed drive is operated in the field weakening area an extra voltage reserve can be utilized. The voltage reserve is stored in the intermediate circuit and it can be accessed by a six-step control mode. This is illustrated also in Figure 3.

If the power is kept constant, this control mode means that less current is needed as the voltage increases. The decrease in the current leads to less losses and in many cases it improves efficiency. In hexagonal flux control mode, instead of continuously switching the power semiconductors only six switching positions are used. This leads to a decrease in switching losses, which further improves efficiency.

The following instructions show how to apply the hexagonal flux control mode with the ACS580 drives.

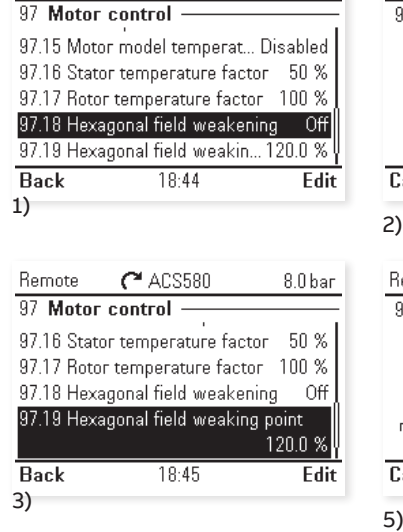

 $C$ ACS580

8.0 bar

Remote

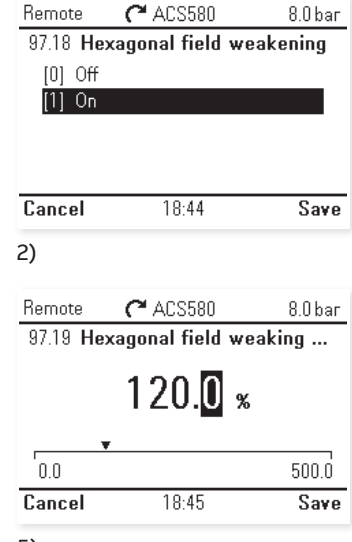

### **DriveSize for dimensioning**

<span id="page-17-0"></span>**—**

With the DriveSize PC or web tool, users can easily select the optimal motor, drive, and transformer for their applications. Instead of time-consuming dimensioning calculations, the users need to fill in the application requirements and let the tool take care of the calculations. DriveSize can also be used to compute network harmonics and to create dimensioning documents.

The example compressor dimensioning problem that follows shows how to select a motor and a drive for a compressor application using DriveSize tool.

- To access DriveSize follow the link or use the QR code below. Choose the preferred format of DriveSize and select "General purpose drives".
	- http://new.abb.com/drives/software-tools/ drivesize

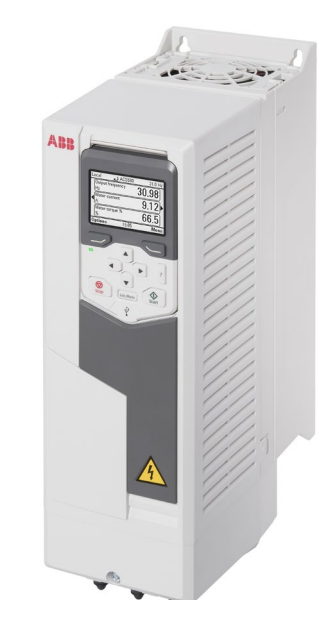

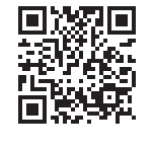

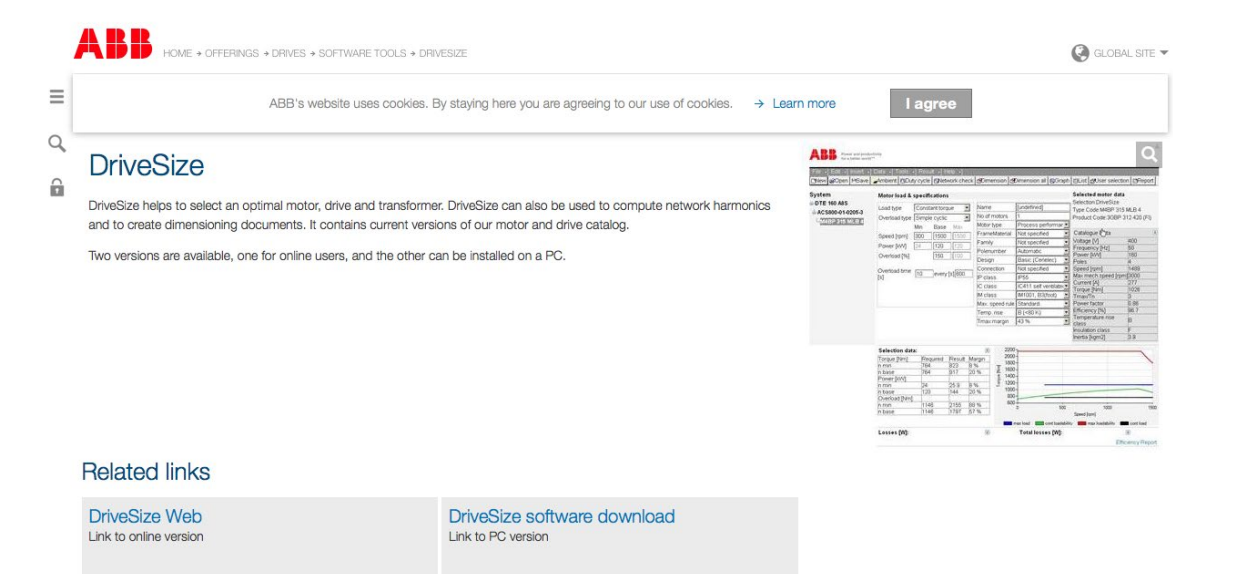

The compressor application has a power requirement of 277 kW. The maximum and minimum speeds are 3600 rpm and 1000 rpm. The torque needed equals 733 Nm. In order to open a backpressure valve, this example takes a 120 percent overload at start into an account.

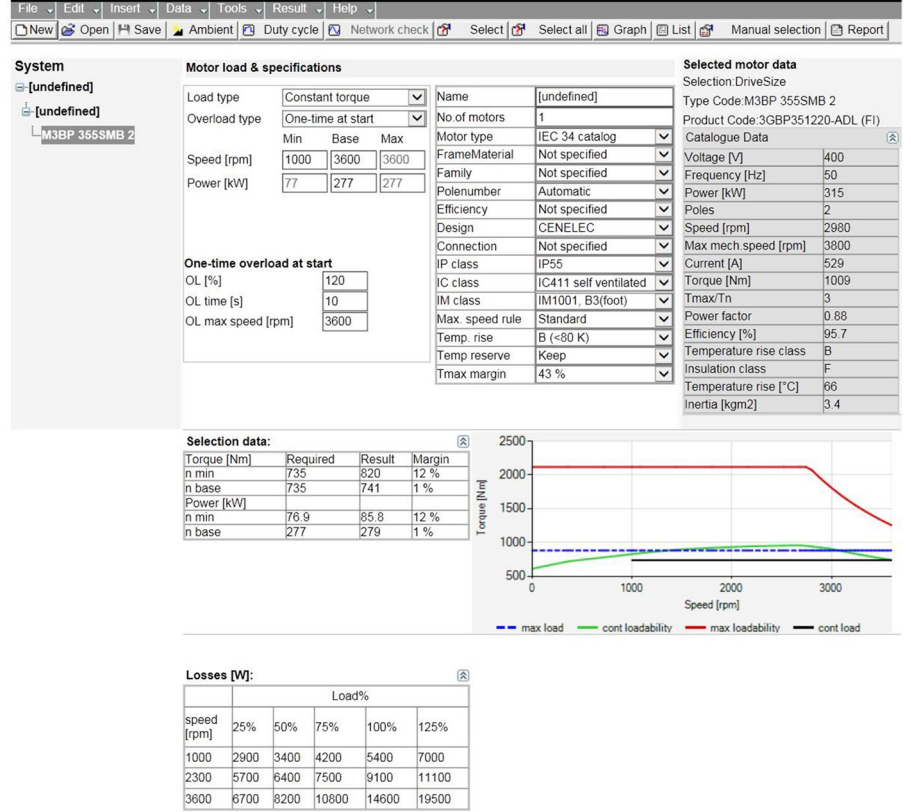

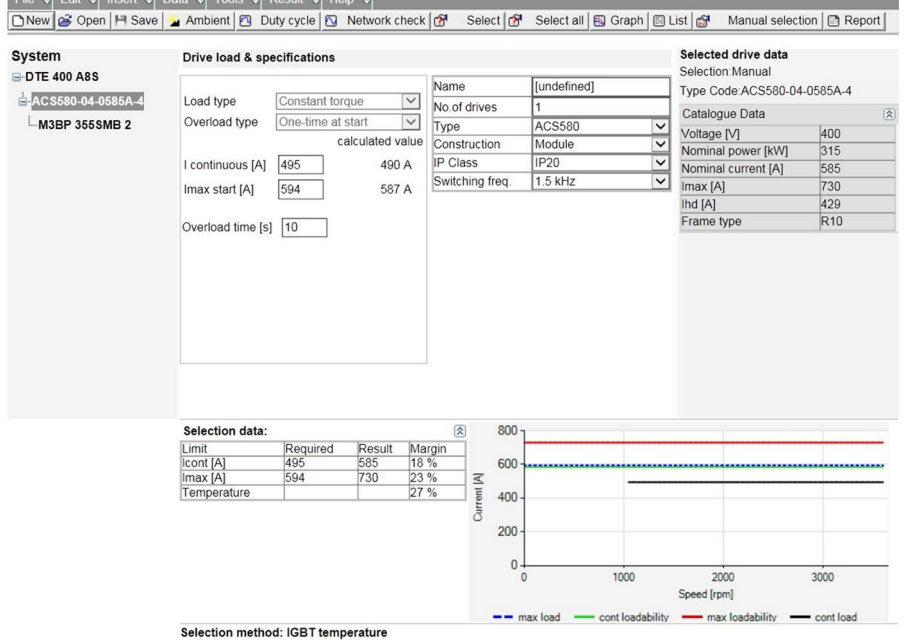

- 1. Fill in the required information regarded to the application. Select the load type and overload type. Define the maximum and minimum rounds per minute and fill in the boxes related the starting overload. In this example the required information is as follows.
	- Load type: Constant torque
	- Overload type: One-time at start
	- Speed: 1000 rpm, 3600 rpm
	- Power: 277 kW
	- OL (overload) %: 120
	- OL time: 10
	- OL min speed: 3600 rpm
- 2. Having entered the information, check the ambient requirements with the "Ambient button". You can also set the additional requirements in the drop-down lists on the right.
- 3. Once all the requirements are set, click the "Select" button on the top row, and DriveSize chooses an appropriate motor for the application. The result is shown on the right side.
- 4. When the motor selection is done, click the middle "undefined" tab on the left. This view calculates an appropriate drive for the application.
- 5. Adjust additional drive settings if necessary and click "Select" on the top row. The selection of the drive is shown on the right side.
- 6. Finally, click the first "undefined" tab on the left and select a transformer for the application.

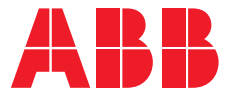

**www.abb.com/ACS580 www.abb.com/drives www.abb.com/drivespartners www.abb.com/motors&generators**

Online manuals for ACS580 drives

**—**

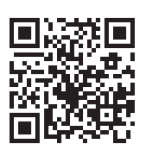

Video playlist: ACS580 how-to videos

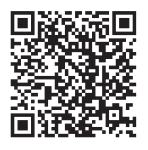

Compressor specific brochure

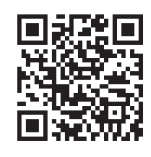

3AUA0000204743 REV B EN 01.11.2017 3AUA0000204743 REV B EN 01.11.2017